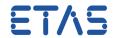

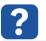

## **Ouestion:**

- Cannot open ASCET database (DB) via command OpenDataBase (<AscetDatabasePath>) method
- Protected folders in an ASCET Database
- How to open a password protected database via ASCET API?

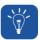

## **Answer:**

Normally an ASCET DB can be opened using the following API commands:

Ascet tool = new Ascet();

myDataBase = tool.OpenDataBase(<AscetDatabasePath>);

If this fails use the following commands to get more information:

int errCode = tool.GetToolErrorCode();

string errString = tool.GetToolErrorMessage();

- If the delivered error code (errCode) is 922 or the error string (errString) is Password protected data storage then
  - The database contains password protected items
  - Thus the OpenDataBase() command cannot be used
- Use the following code instead:

public AscetDataBase OpenProtectedDataBase(String dataBase, Int64 key); public AscetDataBase GetCurrentProtectedDataBase(Int64 key);

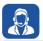

## In case of further questions:

You will find further FAQ here: www.etas.com/en/faq

Please feel free to contact our Support Center, if you have further questions.

Here you can find all information: http://www.etas.com/en/hotlines.php

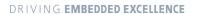

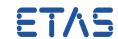

This information (here referred to as "FAQ") is provided without any (express or implied) warranty, guarantee or commitment regarding completeness or accuracy. Except in cases of willful damage, ETAS shall not be liable for losses and damages which may occur or result from the use of this information (including indirect, special or consequential damages).